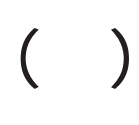

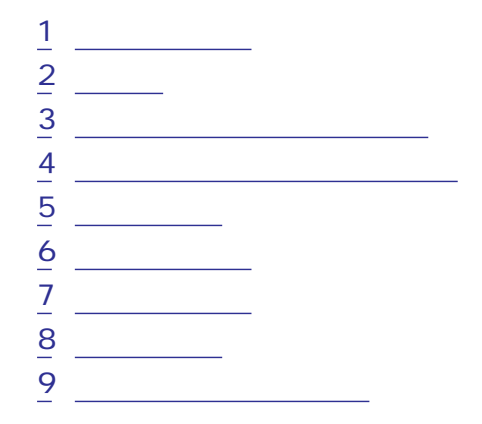

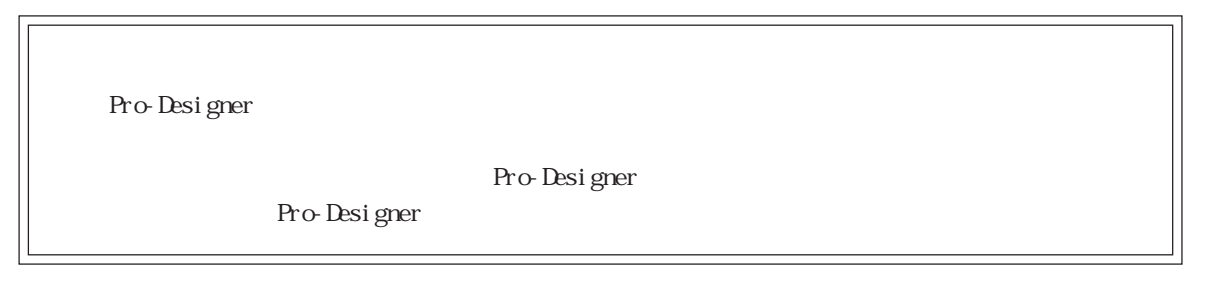

<span id="page-1-0"></span>1  $\sim$   $\sim$   $\sim$ 

$$
\mathsf{PLC}
$$

<u>2</u> kg/s

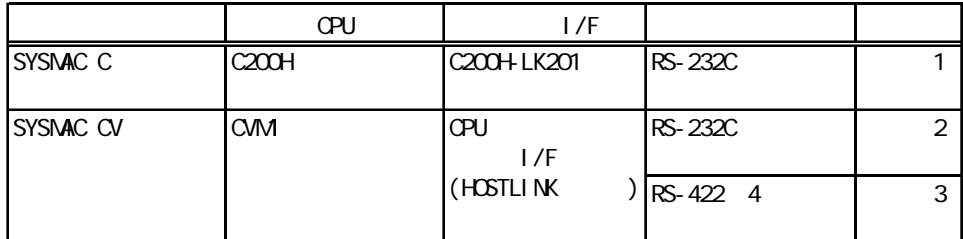

 $\left( \begin{array}{c} 1 \end{array} \right)$ 

**2** 

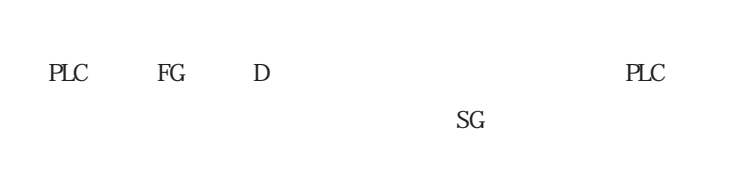

結線図1 RS-232C

 $PLC$ 

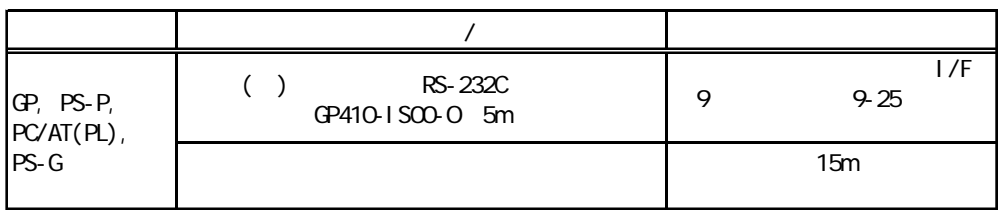

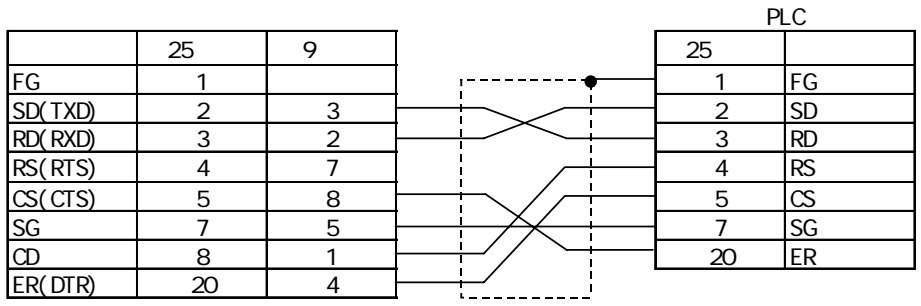

結線図2 RS-232C

PLC

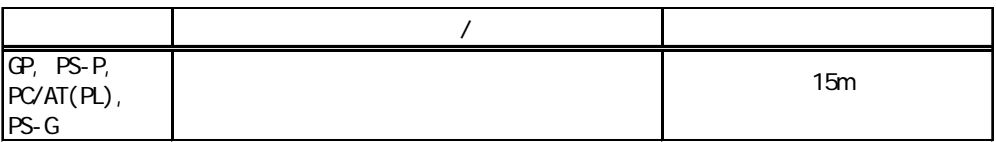

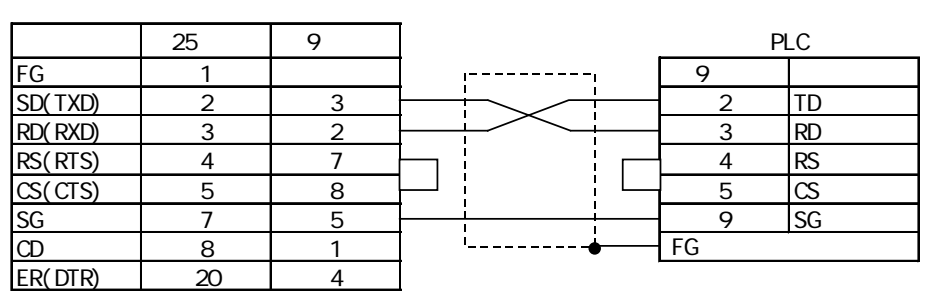

**MEMO** 

PLC XM2A-0901 (XM2S-0911)

 $($  ) H-9293A (CO-HC-ESV-3P\*7/02)

3 RS-422 4

 $PLC$ 

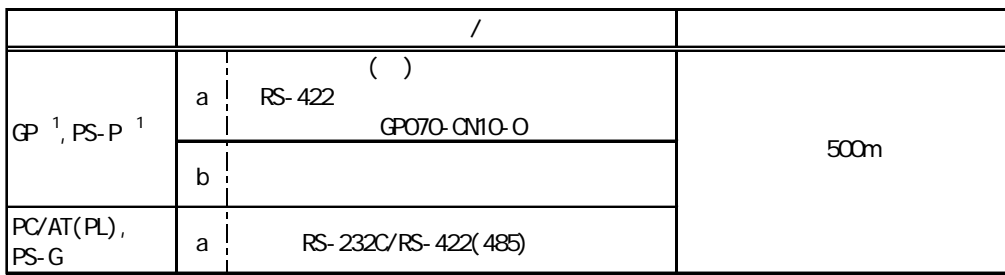

 $1 \text{ CM}$ 

PLC RS-232C/RS-422 RS-422 **MEMO** PLC A B

PLC XM2A-0901 (XM2S-0911)

 $($  ) H-9293A (CO-HC-ESV-3P\*7/02)

a. ( ) RS-422 RS-422 GP070-CN10-O RS-232C/RS-422(485)

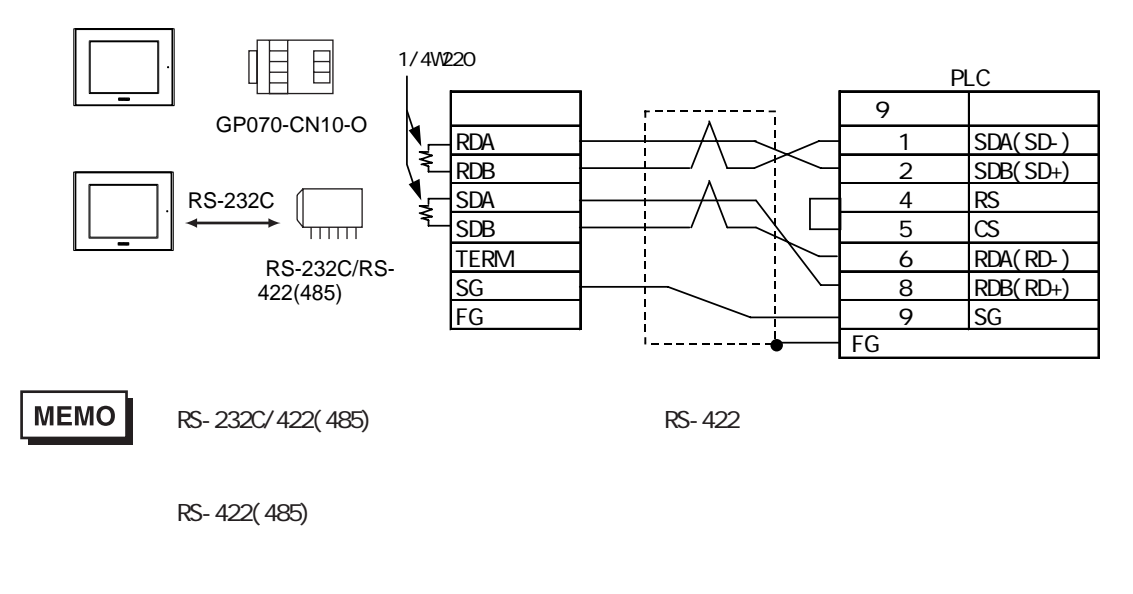

RS-232C/422(485) RS-232C

b.  $\blacksquare$ 

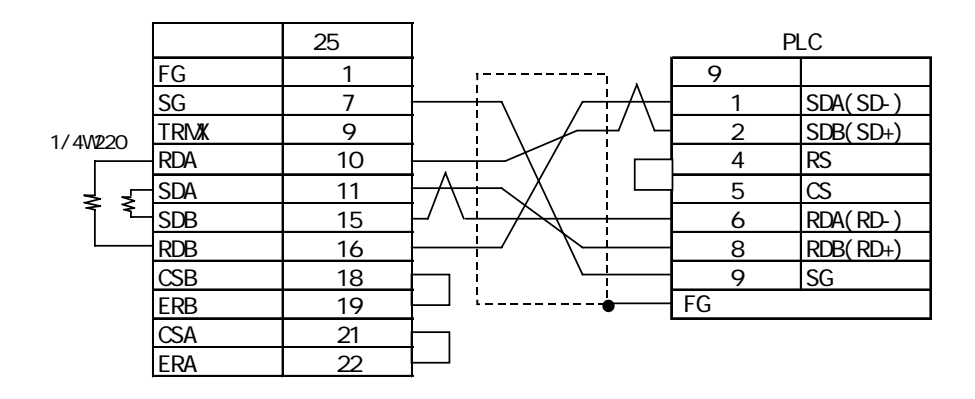

オムロンCモードコマンド(SIO)ドライバ

<span id="page-5-0"></span> $3$ 

Pro-Designer

ポートされているデバイスアドレスの範囲はPLCの機種によって異なりますので、お使いのPLCの

### 3.1 C

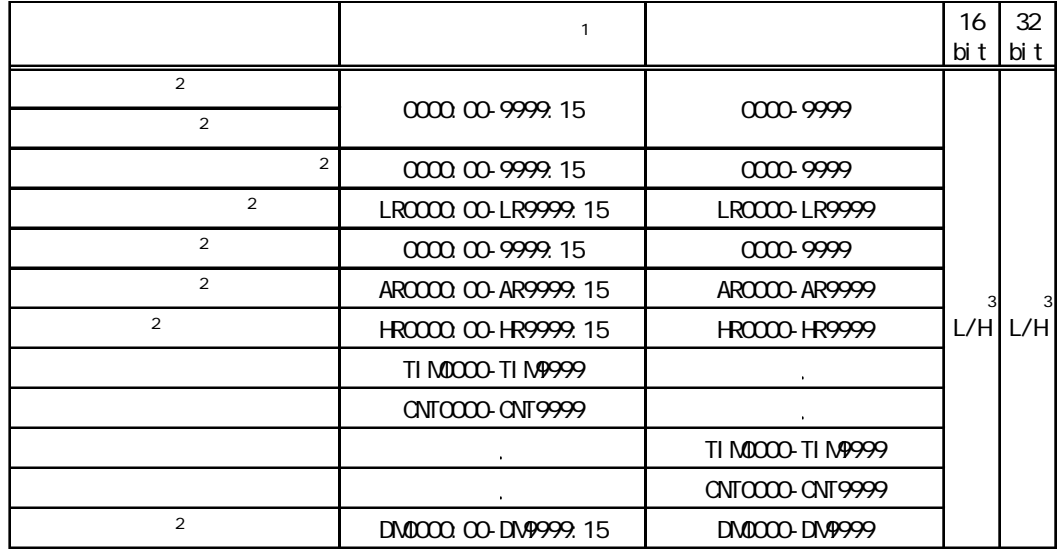

 $\sim$  1  $\sim$ 

0~15

 $\mathcal{Z}$  PLC

 $PLC$  PLC

 $316$   $32$ 

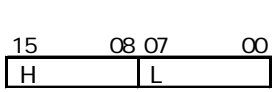

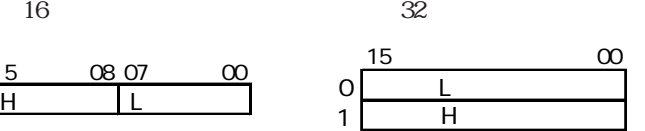

3.2 CV

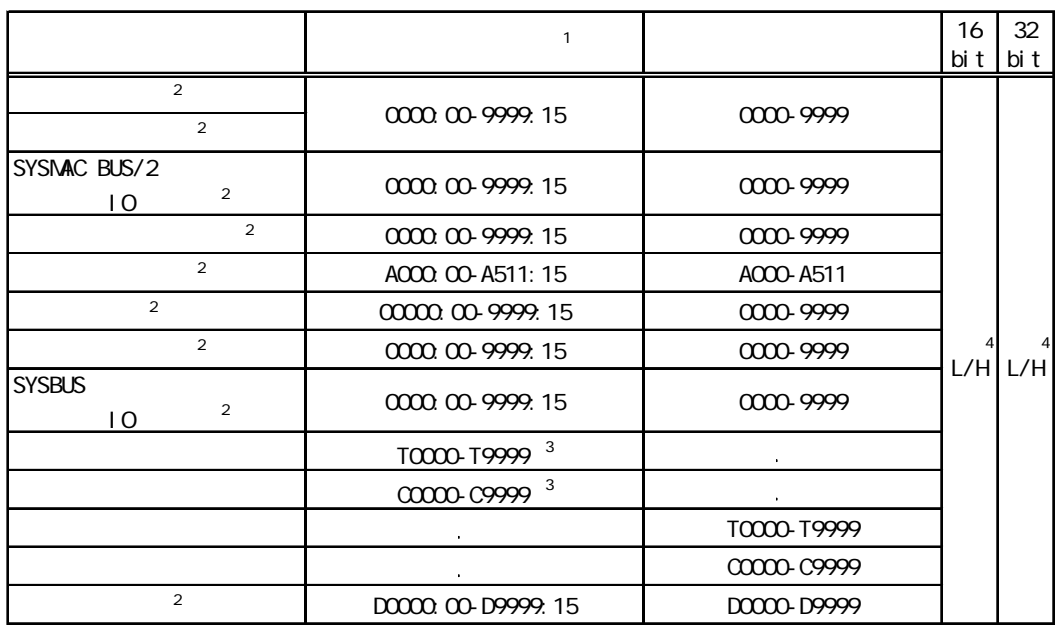

 $\hspace{1cm} 1 \hspace{3cm} (z)$ 0~15  $\mathcal{Z}$  PLC  $PLC$  PLC

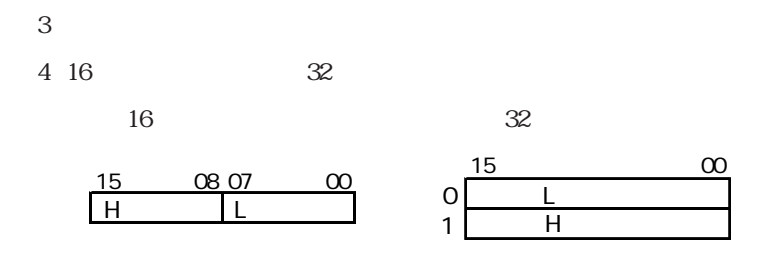

オムロンCモードコマンド(SIO)ドライバ

<span id="page-7-0"></span> $4$ 

使用されるPLCデバイスアドレス間の最大ギャップサイズ)を示します。ブロック転送を利用され

## MEMO

### 4.1 C

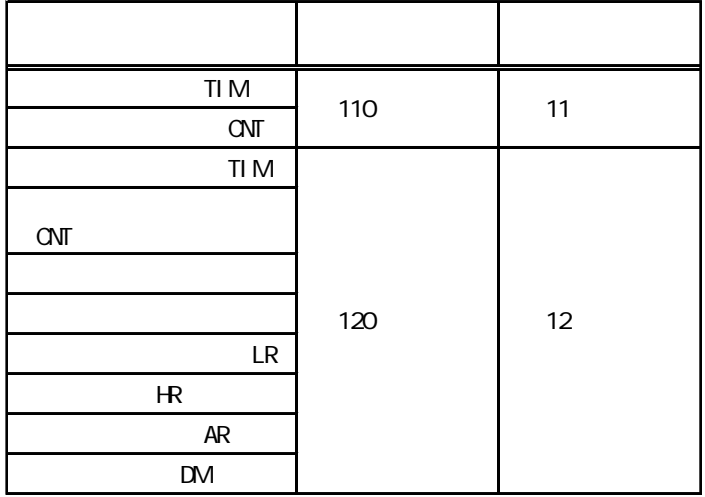

4.2 CV

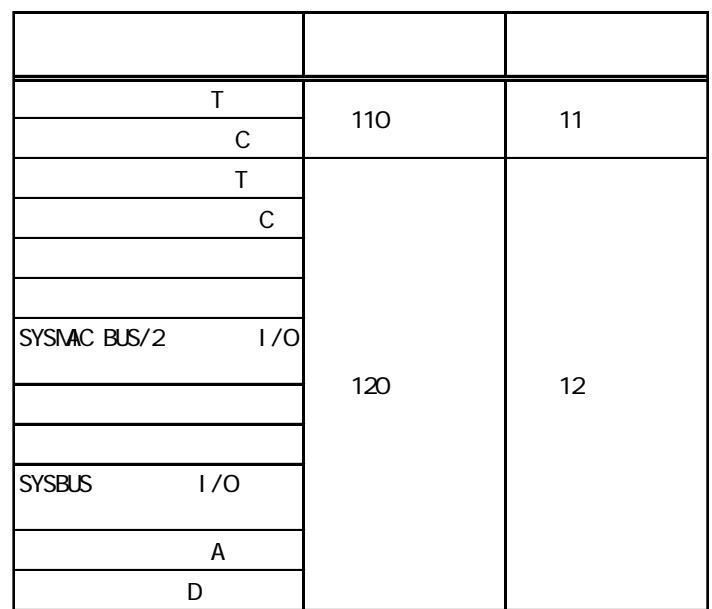

オムロンCモードコマンド(SIO)ドライバ

## <span id="page-9-0"></span>5 環境設定例

( $\overline{C}$ ) PLC <u>7 8 8</u>

## $5.1\quad C$

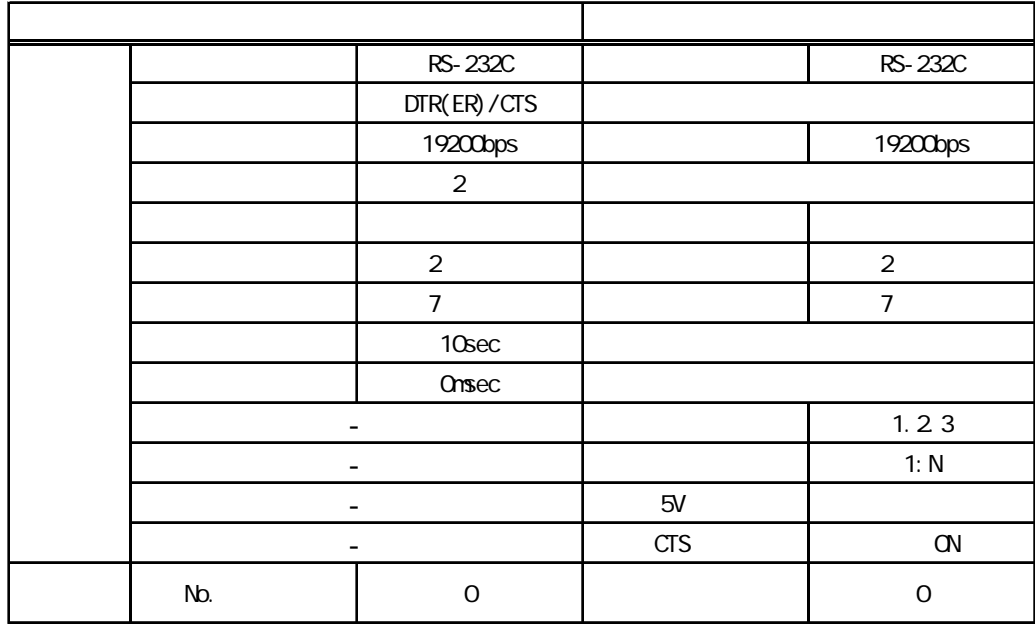

#### $5.2$  CV

#### RS-232C

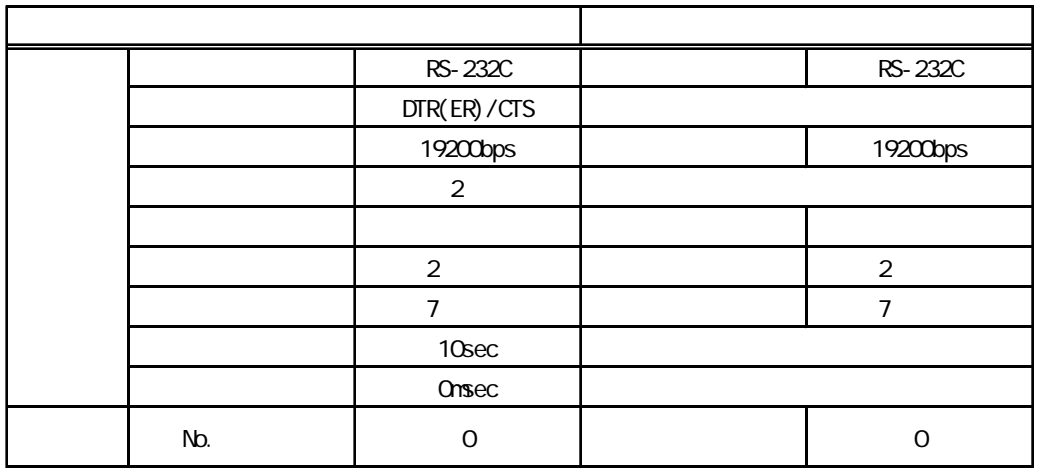

RS-422 4

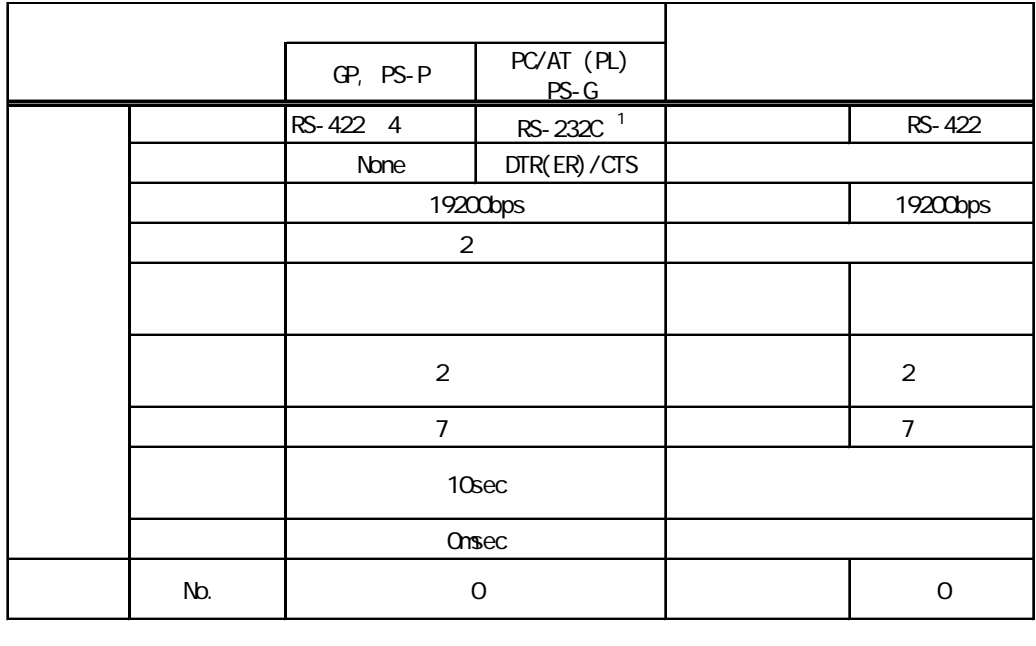

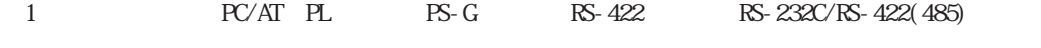

RS-232C<br>RS-232C

<span id="page-11-0"></span> $6$ 

ターゲット機とPLC間の通信に使用するドライバとタイプはPLCの種類によって異なります。シス

# MEMO

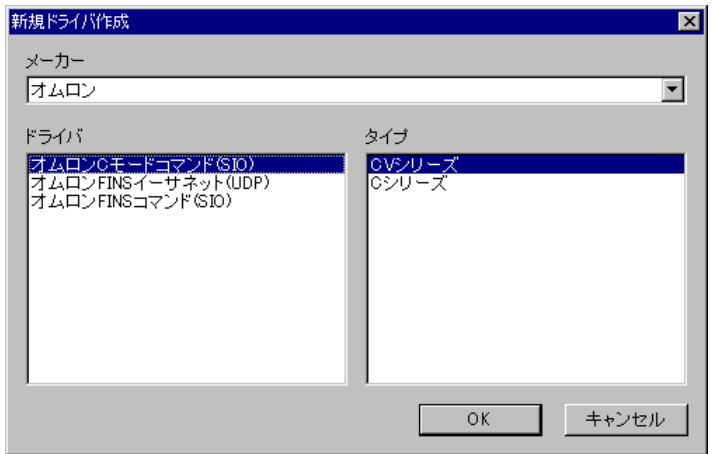

m.

<span id="page-12-0"></span> $7$ 

 $\mathbb{R}$   $\mathbb{R}$   $\mathbb{$ 

PLC 5

## MEMO

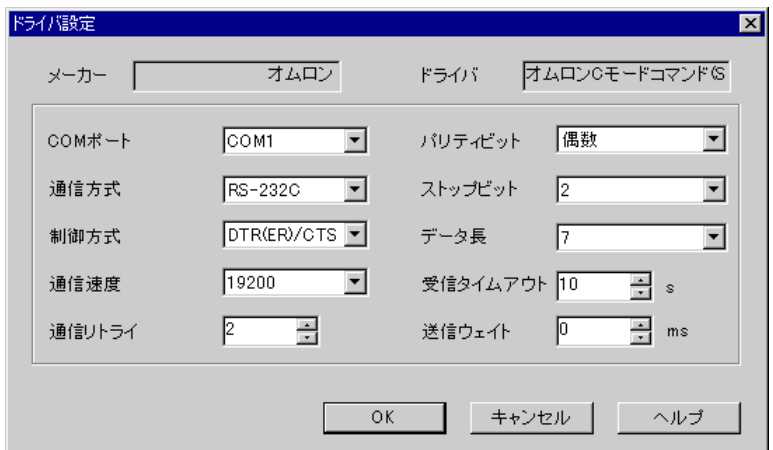

PLCメーカーの名前が表示されます。このプロパティは読み取り専用です。

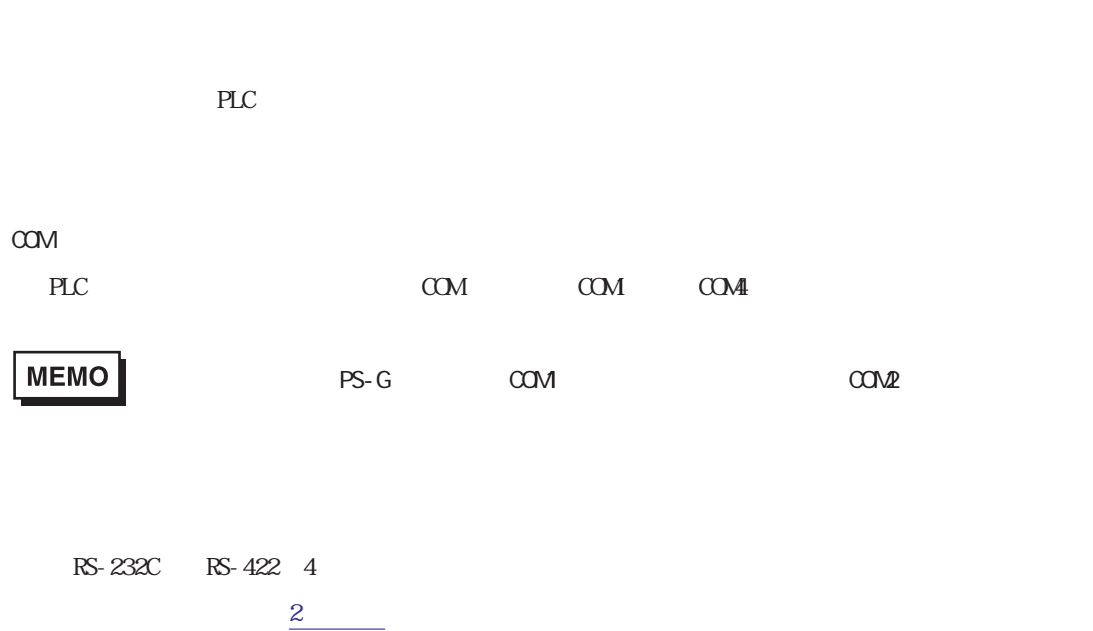

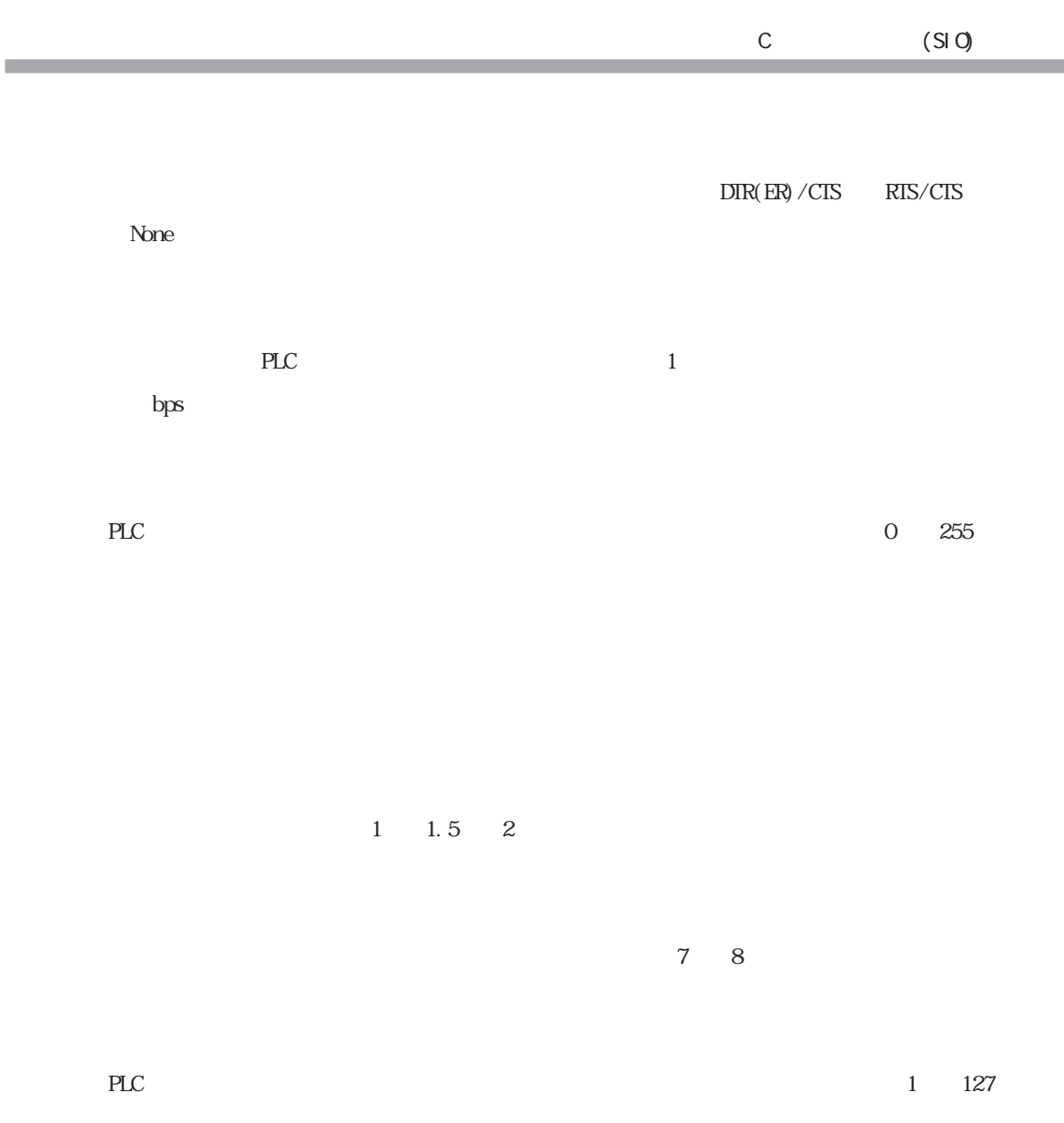

 $\gamma$ 

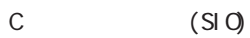

<span id="page-14-0"></span>8

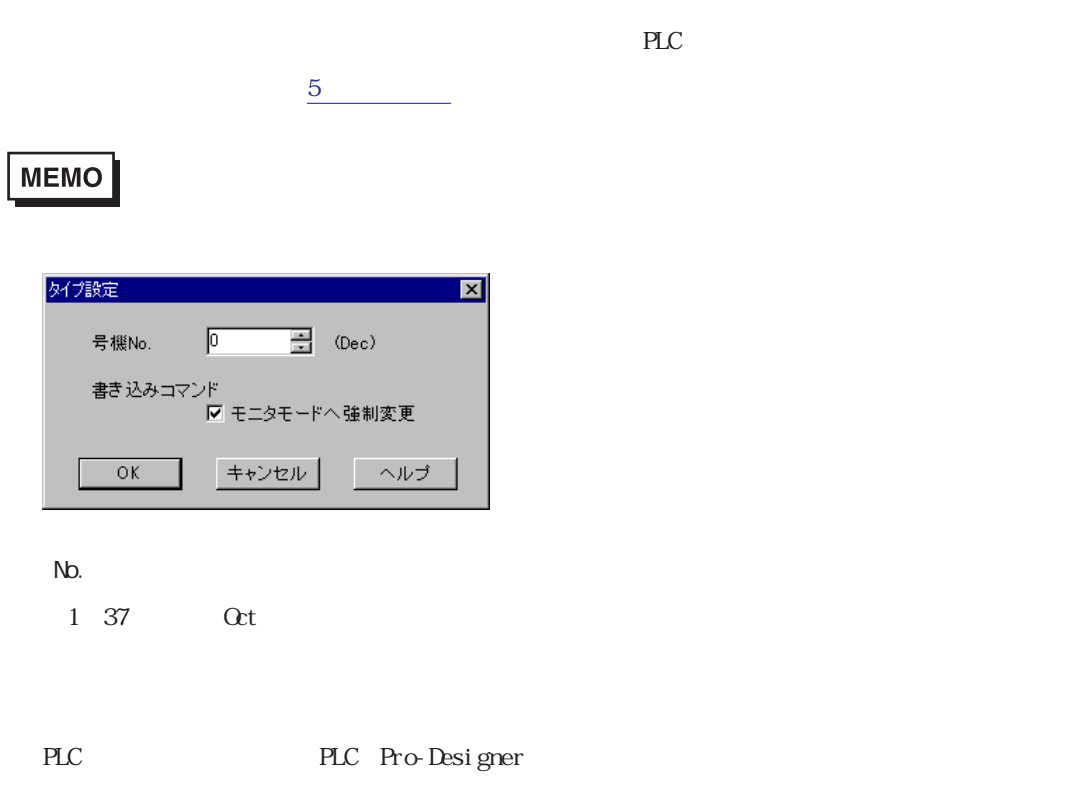

ON Pro-Designer

 $PLC$ 

<span id="page-15-0"></span>9 **Since the Street Street Street Street Street Street Street Street Street Street Street Street Street Street** 

 $\mathbb{P}\mathbb{L}\mathbb{C}$ 

 $\frac{3}{2}$ 

# MEMO

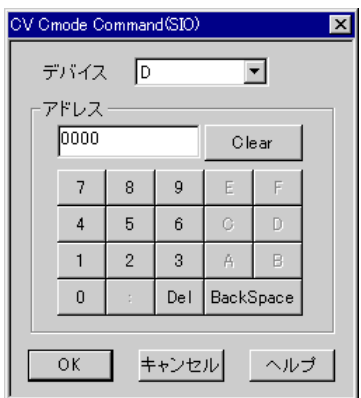

 $PLC$